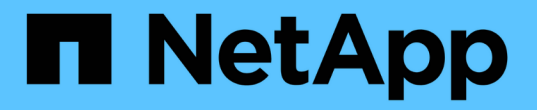

### 接続の問題の監視とトラブルシューティング ONTAP 9

NetApp April 24, 2024

This PDF was generated from https://docs.netapp.com/ja-jp/ontap/antivirus/vscan-server-connectionconcept.html on April 24, 2024. Always check docs.netapp.com for the latest.

# 目次

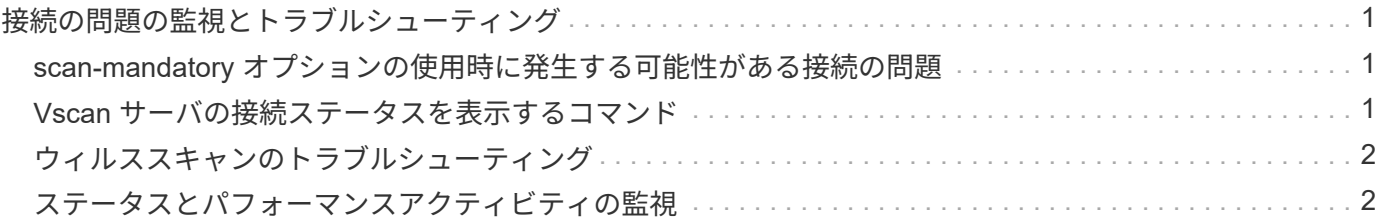

## <span id="page-2-0"></span>接続の問題の監視とトラブルシューティング

#### <span id="page-2-1"></span>**scan-mandatory** オプションの使用時に発生する可能性がある 接続の問題

を使用できます vserver vscan connection-status show 接続の問題のトラブル シューティングに役立つVscanサーバ接続に関する情報を表示するコマンド。

デフォルトでは、が表示されます scan-mandatory オンアクセススキャンのオプションを指定する と、Vscanサーバ接続をスキャンに使用できない場合にファイルアクセスが拒否されます。このオプションは 重要な安全機能を備えていますが、いくつかの状況で問題が発生する可能性があります。

- クライアントアクセスを有効にする前に、 LIF が設定された各ノードの SVM に少なくとも 1 つの Vscan サーバが接続されていることを確認する必要があります。クライアントアクセスを有効にしたあとにサー バをSVMに接続する必要がある場合は、をオフにする必要があります scan-mandatory オプションを使 用して、Vscanサーバ接続を使用できないためにファイルアクセスが拒否されないようにします。サーバ の接続が完了したら、オプションをオンに戻すことができます。
- 1 つのターゲット LIF で SVM のすべての Vscan サーバ接続をホストしている場合、その LIF を移行する とサーバと SVM の間の接続が失われます。Vscanサーバ接続を使用できないためにファイルアクセスが 拒否されないようにするには、をオフにする必要があります scan-mandatory オプションを選択してく ださい。LIF の移行が完了したら、オプションをオンに戻すことができます。

各 SVM に少なくとも 2 つの Vscan サーバを割り当てる必要があります。ストレージシステムへの Vscan サ ーバの接続には、クライアントアクセスとは別のネットワークを使用することを推奨します。

### <span id="page-2-2"></span>**Vscan** サーバの接続ステータスを表示するコマンド

を使用できます vserver vscan connection-status show Vscanサーバの接続ス テータスに関する概要と詳細情報を表示するコマンド。

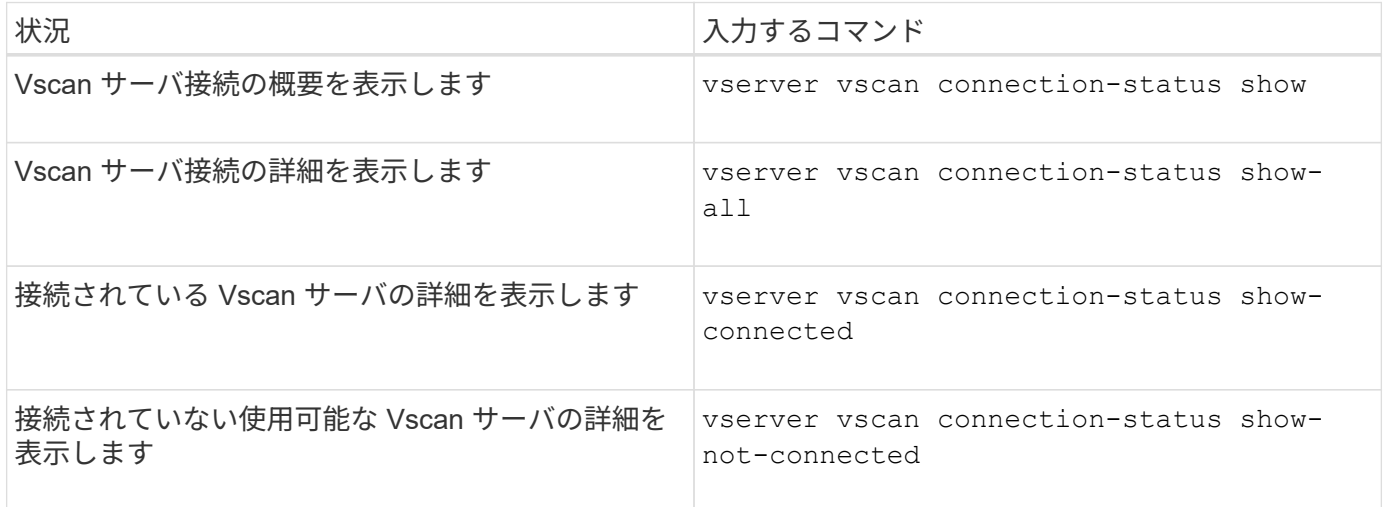

これらのコマンドの詳細については、を参照してください ["ONTAP](https://docs.netapp.com/us-en/ontap/concepts/manual-pages.html) [のマニュアルページ](https://docs.netapp.com/us-en/ontap/concepts/manual-pages.html)["](https://docs.netapp.com/us-en/ontap/concepts/manual-pages.html)。

## <span id="page-3-0"></span>ウィルススキャンのトラブルシューティング

一般的なウイルススキャンの問題については、考えられる原因と解決方法があります。 ウィルススキャンはVscanとも呼ばれます。

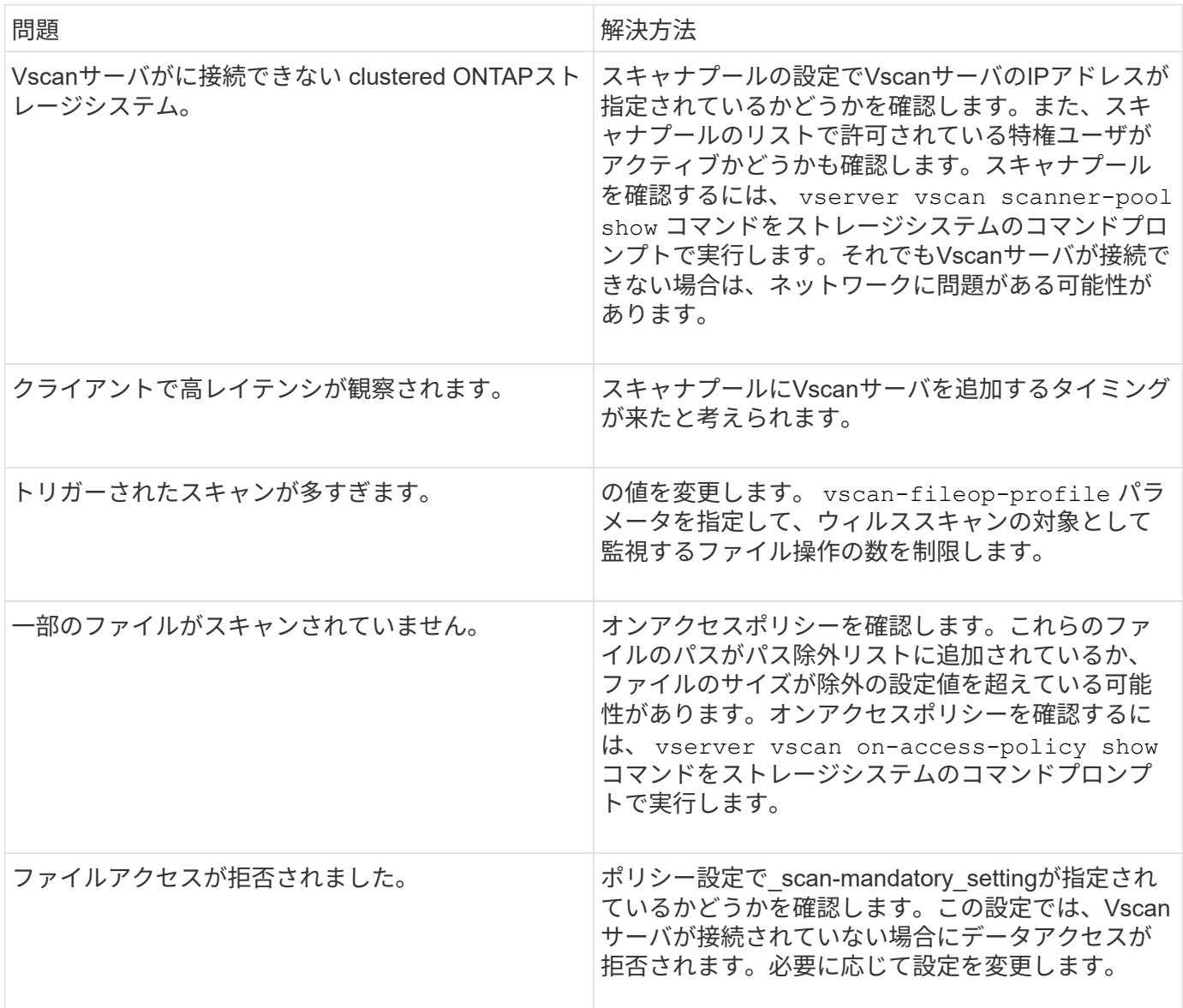

### <span id="page-3-1"></span>ステータスとパフォーマンスアクティビティの監視

Vscanサーバの接続ステータス、 Vscanサーバの健常性、およびスキャンされたファイ ルの数。この情報は、 Vscanサーバに関連する問題を診断します。

**Vscan**サーバの接続情報の表示

Vscanサーバの接続ステータスを表示して、使用中の接続を管理できます。 使用可能な接続が表示されます。 さまざまなコマンドで情報を表示 Vscanサーバの接続ステータスについて

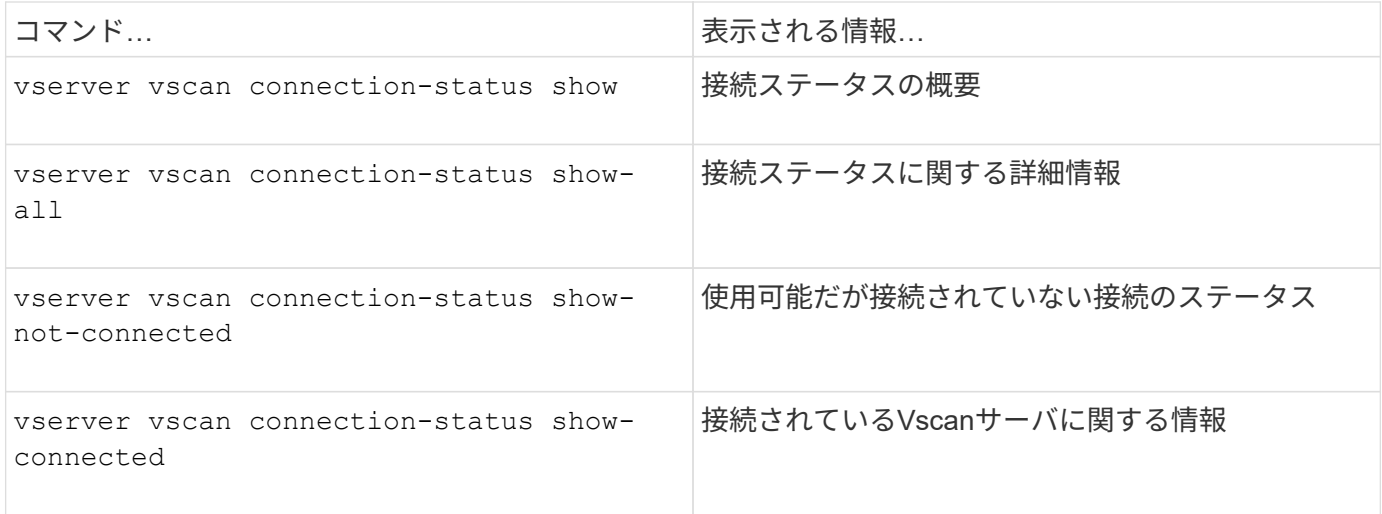

これらのコマンドの詳細については、を参照してください ["](https://docs.netapp.com/us-en/ontap-cli-9131/index.html)[マニュアルページ](https://docs.netapp.com/us-en/ontap-cli-9131/index.html)["](https://docs.netapp.com/us-en/ontap-cli-9131/index.html)。

#### **Vscan**サーバの統計の表示

Vscanサーバ固有の統計を表示して、パフォーマンスを監視し、関連する問題を診断できます。 ウィルススキ ャン:を使用する前に、データサンプルを収集する必要があります。 statistics show コマンドをに送信 します Vscanサーバの統計を表示します。 データサンプルを完了するには、次の手順を実行します。

ステップ

1. を実行します statistics start コマンドとを実行します optional statistics 停止コマンド。

#### **Vscan**サーバ要求とレイテンシの統計を表示する

ONTAPを使用できます。 offbox\_vscan SVM単位でカウンタを実行してVscan速度を監視 すべてのVscan で1秒あたりに送出および受信されるサーバ要求とサーバレイテンシ サーバ:これらの統計を表示するには、 次の手順を実行します。

ステップ

1. statistics showを実行します。 object offbox\_vscan –instance SVM コマンドにを指定します 次の カウンタ

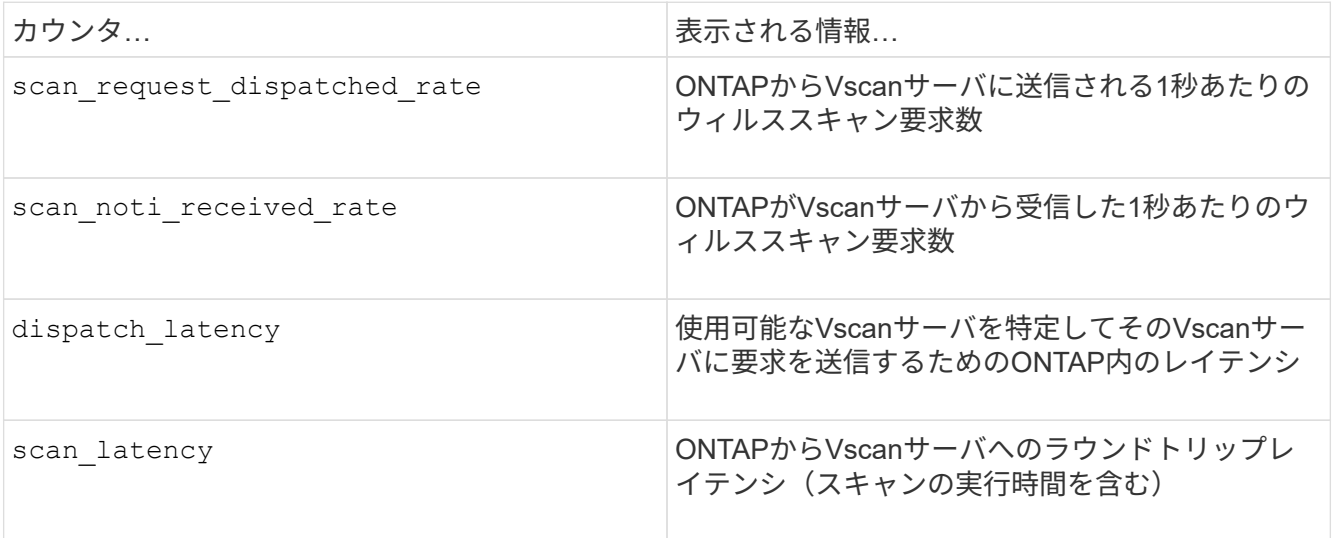

```
Object: offbox_vscan
Instance: SVM
Start-time: 10/16/2013 10:13:25
End-time: 10/16/2013 10:25:11
Cluster: cluster01
Number of Constituents: 2 (complete_aggregation)
Counter Value
-------------------------------- --------------------------------
scan request dispatched rate 291
scan noti received rate 292
dispatch_latency 43986us
scan_latency 3433501us
                                    -----------------------------------------------------------------
```
個 々 の**Vscan**サーバ要求とレイテンシの統計を表示する

ONTAPを使用できます。 offbox vscan server SVMごと、オフボックスのVscanサーバごとにカウンタ ノード単位で監視し、ディスパッチされたVscanサーバ要求の速度とサーバレイテンシを 各Vscanサーバを個 別に指定します。この情報を収集するには、次の手順を実行します。

ステップ

1. を実行します statistics show –object offbox\_vscan –instance SVM:servername:nodename 次のカウンタを指定してコマンドを実行します。

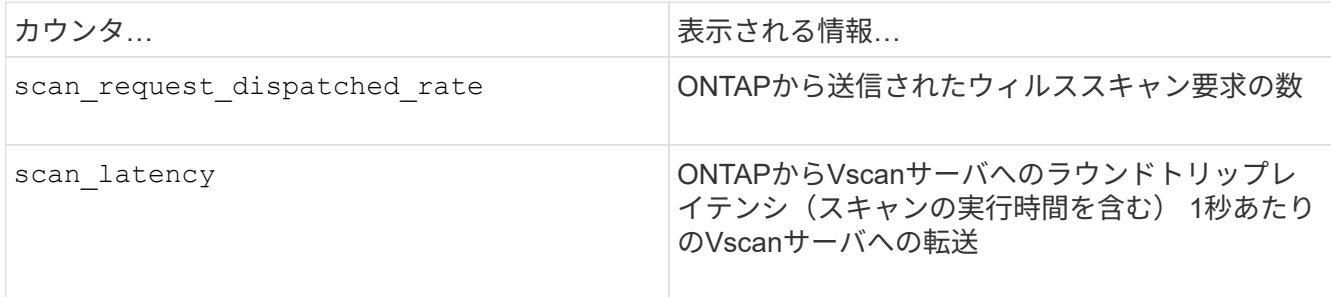

**ONTAP offbox\_vscan\_server**カウンタで生成される統計の例

Object: offbox\_vscan\_server Instance: SVM:vscan\_server:node Start-time: 10/16/2013 10:13:25 End-time: 10/16/2013 10:25:11 Cluster: cluster01 Number of Constituents: 1 (complete\_aggregation) Counter Value -------------------------------- ------------------------------- scan request dispatched rate 291 scan\_latency 3433830us ------------------------------------------------------------------

**Vscan**サーバ使用率の統計を表示する

ONTAPを使用することもできます。 offbox vscan server Vscanサーバ側の使用率を収集するカウンタ 統計:これらの統計は、SVM単位、オフボックスのVscanサーバ単位、ノード単位で追跡されます。彼らは VscanサーバのCPU利用率、Vscanサーバでのスキャン処理のキュー深度を記載 (現在と最大の両方)、使用 済みメモリ、および使用済みネットワーク。 これらの統計は、Antivirus ConnectorによってONTAP内の統計 カウンタに転送されます。彼らは 20秒ごとにポーリングされ、正確性を保つために複数回収集する必要があ るデータに基づいている。 それ以外の場合、統計に表示される値は最後のポーリングのみを反映しま す。CPUの利用率とキューは 特に監視と分析に重要です。平均キューの値が大きい場合、 Vscanサーバがボ トルネックになります。 SVMごと、オフボックスVscanサーバごと、およびノードごとのVscanサーバの使用 率の統計を収集するには Basisで、次の手順を実行します。

ステップ

1. Vscanサーバの使用率の統計を収集します。

を実行します statistics show -object offbox vscan server -instance SVM: servername: nodename コマンドと次のコマンド offbox\_vscan\_server カウンタ:

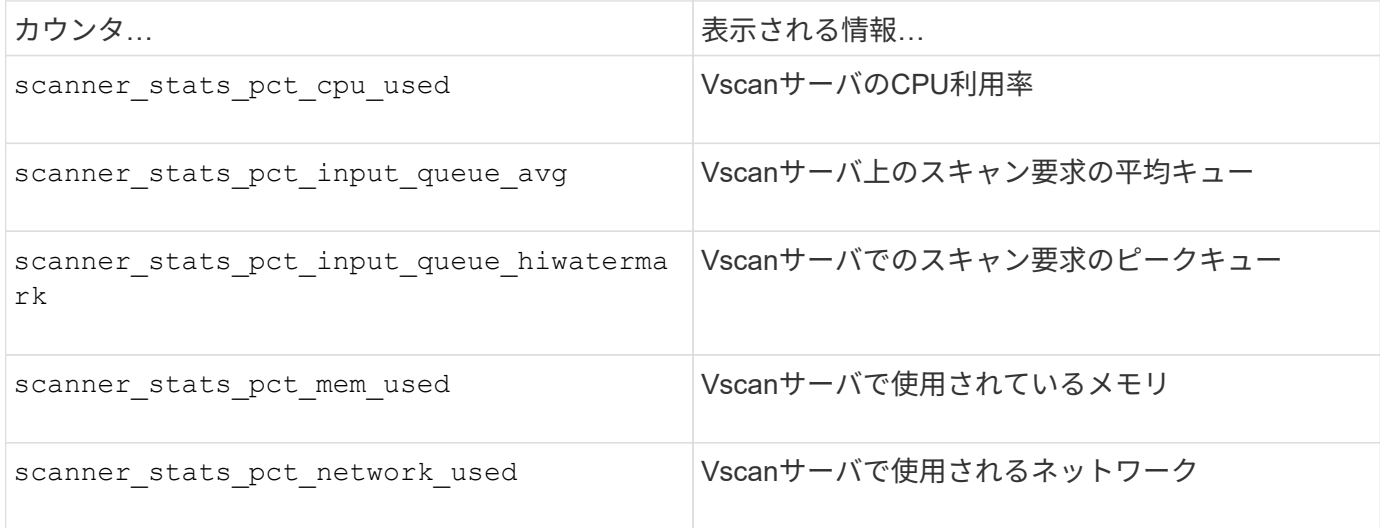

#### **Vscan**サーバの使用率統計の例

```
Object: offbox vscan server
Instance: SVM:vscan_server:node
Start-time: 10/16/2013 10:13:25
End-time: 10/16/2013 10:25:11
Cluster: cluster01
Number of Constituents: 1 (complete_aggregation)
Counter Value
-------------------------------- --------------------------------
scanner stats pct cpu used 51
scanner_stats_pct_dropped_requests 0
scanner stats pct input queue avg 91
scanner stats pct input queue hiwatermark 100
scanner stats pct mem used 95
scanner_stats_pct_network_used 4
-----------------------------------------------------------------
```
Copyright © 2024 NetApp, Inc. All Rights Reserved. Printed in the U.S.このドキュメントは著作権によって保 護されています。著作権所有者の書面による事前承諾がある場合を除き、画像媒体、電子媒体、および写真複 写、記録媒体、テープ媒体、電子検索システムへの組み込みを含む機械媒体など、いかなる形式および方法に よる複製も禁止します。

ネットアップの著作物から派生したソフトウェアは、次に示す使用許諾条項および免責条項の対象となりま す。

このソフトウェアは、ネットアップによって「現状のまま」提供されています。ネットアップは明示的な保 証、または商品性および特定目的に対する適合性の暗示的保証を含み、かつこれに限定されないいかなる暗示 的な保証も行いません。ネットアップは、代替品または代替サービスの調達、使用不能、データ損失、利益損 失、業務中断を含み、かつこれに限定されない、このソフトウェアの使用により生じたすべての直接的損害、 間接的損害、偶発的損害、特別損害、懲罰的損害、必然的損害の発生に対して、損失の発生の可能性が通知さ れていたとしても、その発生理由、根拠とする責任論、契約の有無、厳格責任、不法行為(過失またはそうで ない場合を含む)にかかわらず、一切の責任を負いません。

ネットアップは、ここに記載されているすべての製品に対する変更を随時、予告なく行う権利を保有します。 ネットアップによる明示的な書面による合意がある場合を除き、ここに記載されている製品の使用により生じ る責任および義務に対して、ネットアップは責任を負いません。この製品の使用または購入は、ネットアップ の特許権、商標権、または他の知的所有権に基づくライセンスの供与とはみなされません。

このマニュアルに記載されている製品は、1つ以上の米国特許、その他の国の特許、および出願中の特許によ って保護されている場合があります。

権利の制限について:政府による使用、複製、開示は、DFARS 252.227-7013(2014年2月)およびFAR 5252.227-19(2007年12月)のRights in Technical Data -Noncommercial Items(技術データ - 非商用品目に関 する諸権利)条項の(b)(3)項、に規定された制限が適用されます。

本書に含まれるデータは商用製品および / または商用サービス(FAR 2.101の定義に基づく)に関係し、デー タの所有権はNetApp, Inc.にあります。本契約に基づき提供されるすべてのネットアップの技術データおよび コンピュータ ソフトウェアは、商用目的であり、私費のみで開発されたものです。米国政府は本データに対 し、非独占的かつ移転およびサブライセンス不可で、全世界を対象とする取り消し不能の制限付き使用権を有 し、本データの提供の根拠となった米国政府契約に関連し、当該契約の裏付けとする場合にのみ本データを使 用できます。前述の場合を除き、NetApp, Inc.の書面による許可を事前に得ることなく、本データを使用、開 示、転載、改変するほか、上演または展示することはできません。国防総省にかかる米国政府のデータ使用権 については、DFARS 252.227-7015(b)項(2014年2月)で定められた権利のみが認められます。

#### 商標に関する情報

NetApp、NetAppのロゴ、<http://www.netapp.com/TM>に記載されているマークは、NetApp, Inc.の商標です。そ の他の会社名と製品名は、それを所有する各社の商標である場合があります。